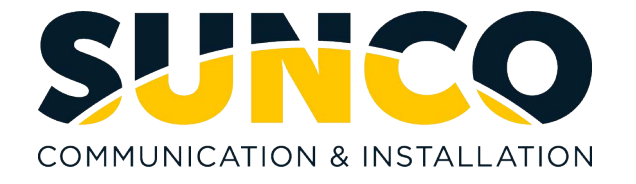

## **Setting Wake-up Calls on the Console**

- 1. Press **GUEST RM** key
- 2. Enter **Room #** ex. 200
- 3. Press **ENTER** (F0 key)
- 4. Press **Wake-Ups** (F3 key)
- 5. Press **SET WAKE-UP** (F2 key)
- 6. Enter **Time** (4 digits in either 12 hour or 24 hour time) ex. 0700
- 7. Choose **AM** (F2) or **PM** (F3)
- 8. To **SET** press (F0 key)
- 9. Press **EXIT** (F1 key)

## **Clearing/ Cancelling Wake-up Calls**

- 1. Press **GUEST RM** key
- 2. Enter **Room #** ex. 200
- 3. Press **ENTER** (F0)
- 4. Press **Wake-Ups** (F3)
- 5. Press **CLEAR WAKE-UPS** (F7)
- 6. Press **EXIT** (F1)

## **Setting Room Call Restrictions on the Console**

- 1. Press **GUEST RM** key
- 2. Enter **Room #** ex. 200
- 3. Press **ENTER** (F0)
- 4. Press **STATUS** (F8)
- 5. Press **CALL REST** button (F4) Look at the display and toggle the F4 key until you get to the call restriction status you want to set.

STATUS OPTIONS are as follows:

- Internal Room to Room Calling Only
- Local
- Long Distance Canada /US Calling Only
- Option  $1 =$  Canada /US Calling Only
- Option 2 = Canada / US Calling Only
- Option  $3 =$  Overseas calling
- 6. Press **SET** (F0)
- 7. Press **EXIT** (F1)